➊ハヤテスロゴの横にある、「教材登録コード」を選択してください。

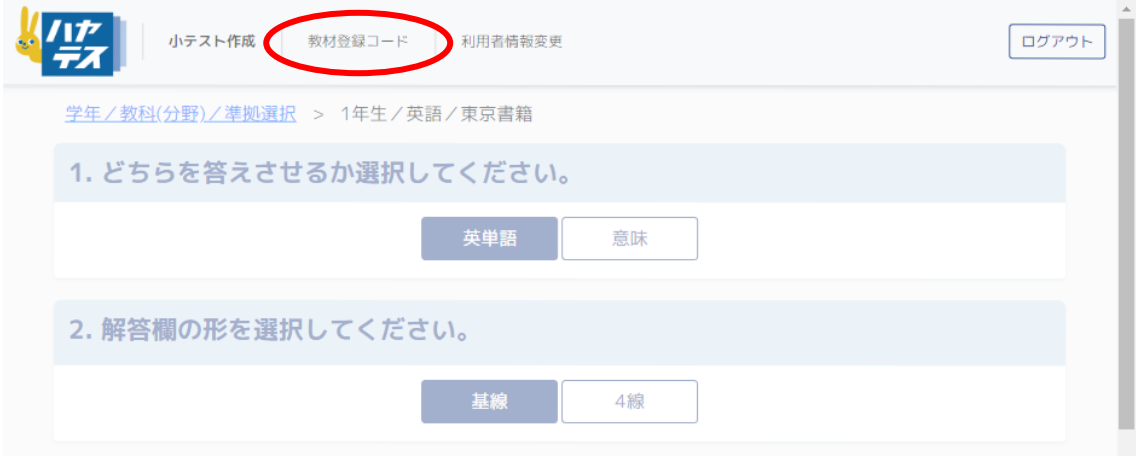

➋ 『教材登録コード』の枠内にご希望のコードを入力し、「適用」を押してください。 下の一覧表に入力した教材が表示されます。

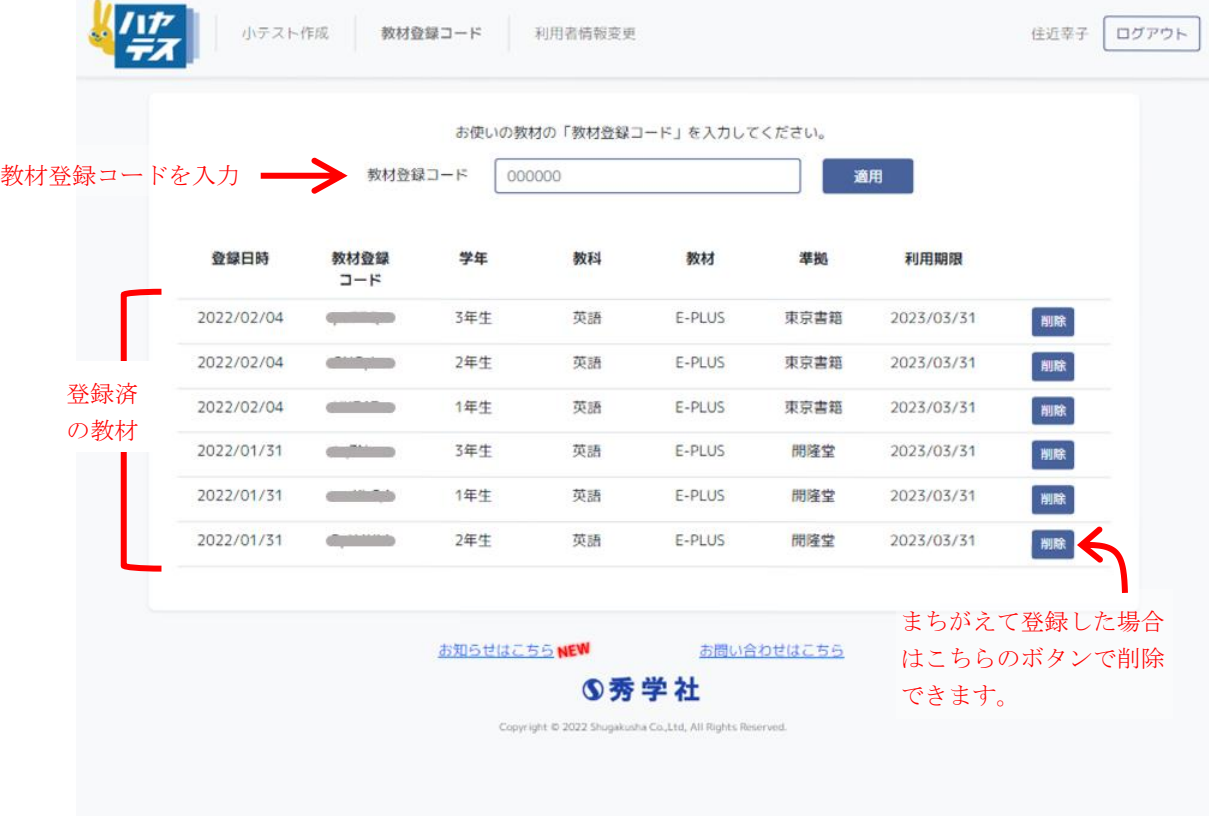